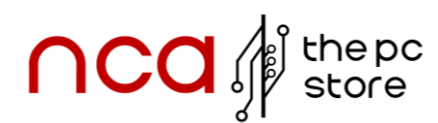

#### **Problembehandlung**

- 1. PC Startet Nicht, Keine Lüfterbewegung:
	- Überprüfen Sie zuerst, ob das Stromkabel korrekt angeschlossen ist. Sowohl am PC als auch an der Steckdose.
	- Überprüfen Sie alle Anschlüsse am Mainboard. Manchmal können lose Kabel die Ursache sein. Stellen Sie sicher, dass alle Kabel fest in den entsprechenden Anschlüssen stecken.
	- Versuchen Sie erneut, den PC zu starten. Wenn er immer noch nicht startet, kontaktieren Sie den Support für weitere Hilfe.
- 2. Lüfter Drehen, Kein Signal, Kein Piepton:
	- Wenn die Lüfter laufen, aber kein Signal am Monitor ankommt und der PC nicht piept, könnte ein RAM-Riegel das Problem sein.
	- Entfernen Sie alle Ram-Riegel und setzen Sie zunächst einen Ram-Riegel wieder fest in den linken inneren Slot (rot markiert) ein. Zum Entfernen müssen Sie die oberen und unteren Hebel vom Slot runterdrücken.
	- Versuchen Sie erneut, den PC zu starten. Danach sollte der PC starten und Sie können den rechten inneren Ram Riegel belegen. Bauen Sie die weiteren Ram-Riegel nach diesem Prozedere ein.
	- Versuchen Sie erneut, den PC zu starten. Wenn er immer noch nicht startet, kontaktieren Sie den Support für weitere Hilfe.
- 3. Lüfter Laufen, PC Piept Fünfmal:
	- Fünf Pieptöne deuten oft darauf hin, dass keine Grafikeinheit erkannt wird.
	- Entfernen Sie hierfür die Schrauben am Gehäuse neben der Grafikkarte und betätigen Sie den Hebel (grün markiert) am Mainboard.

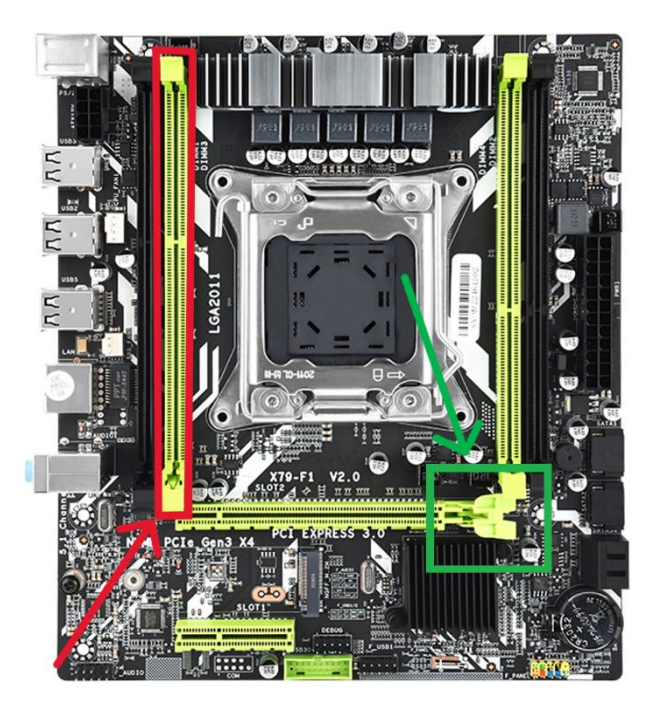

- Reinigen Sie die goldenen Kontakte der Grafikkarte vorsichtig mit einem Tuch und etwas Alkohol (z.B. Desinfektionsmittel).
- Setzen Sie die Grafikkarte wieder ein und überprüfen Sie, ob das Problem behoben ist.

Die oben beschriebenen Schritte zur Problembehandlung beeinträchtigen Ihre Garantie nicht.

**Sollte Ihr PC nach diesen Maßnahmen immer noch nicht ordnungsgemäß funktionieren, bitten wir Sie, sich für weitere Unterstützung an unseren Support zu wenden. Sie erreichen uns telefonisch unter 06441 2056380 oder per E-Mail an service@pc-store.info.**

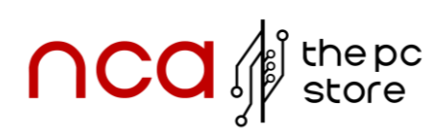

# Schnellstartanleitung

### **Willkommen bei PC-Store-NCA Ihr Partner für Gaming Erlebnisse!**

Herzlichen Glückwunsch zu Ihrem neuen Gaming-System! Wir freuen uns sehr, dass Sie sich für ein Produkt von PC-Store-NCA entschieden haben. Um Ihnen den Start so angenehm und reibungslos wie möglich zu gestalten, haben wir diese Schnellstartanleitung erstellt. Sie dient dazu, Ihre Fragen zu beantworten und Ihnen bei der Einrichtung und Nutzung Ihres neuen Gaming-PCs zu helfen. Bitte nehmen Sie sich die Zeit, die Informationen sorgfältig zu lesen, damit Sie Ihr Gaming-Erlebnis in vollen Zügen genießen können!

Flexible Kontaktmöglichkeiten für Ihre Bequemlichkeit:

Für persönliche Anlieferungen, Abholungen oder bei speziellen Anfragen zu Ihrem neuen Gaming-System stehen wir Ihnen gerne zur Verfügung. Um Ihren Bedürfnissen gerecht zu werden, bitten wir Sie, mit uns in Kontakt zu treten und einen Termin zu vereinbaren.

Sie erreichen uns telefonisch unter **06441 2056380** oder per E-Mail an **service@pcstore.info**. Wir sind immer bereit, Ihnen zu helfen und Ihre Fragen zu beantworten.

Wir sind stolz darauf, Ihnen ein erstklassiges Gaming-Erlebnis zu bieten und freuen uns darauf, Sie auf Ihrem Gaming-Weg zu begleiten.

# **nca** of the pc **BESCHÄDIGUNGEN & RÜCKSENDUNG**

#### **Beschädigungen**

Bei Erhalt Ihres Pakets bitten wir Sie, dieses umgehend auf eventuelle äußere Beschädigungen zu überprüfen. Sollten Sie Anzeichen von Transportschäden, wie beispielsweise auffällige Risse im Karton, feststellen, bitten wir Sie, das Paket nur unter der Bedingung anzunehmen, dass Sie im Unterschriftsfeld den Zusatz "Paket beschädigt" vermerken. Dieses Feld befindet sich auf dem Paket-Scanner des Zustellers. Informieren Sie den Zusteller bitte über die festgestellten Mängel und dokumentieren Sie den Schaden zusätzlich durch Fotos. Senden Sie uns diese Fotos umgehend zu, damit wir Sie bei der Geltendmachung Ihrer Rechte unterstützen können

Falls der Zusteller Ihnen die Möglichkeit verwehrt, einen solchen Vermerk anzubringen, lehnen Sie bitte die Paketannahme ab und informieren Sie uns darüber. Im Rahmen unserer Qualitätskontrolle führen wir gelegentlich Testsendungen durch. Diese Pakete sind mit einem roten oder violetten "SHOCKWATCH"-Aufkleber versehen. Bitte achten Sie darauf, ob das Indikatorstäbchen auf diesem Sticker weiß oder rot gefärbt ist. Wenn das Stäbchen rot ist, notieren Sie dies bitte auf dem Übernahmeprotokoll als Hinweis auf unsachgemäße Handhabung während des Versands, auch wenn das Paket äußerlich unbeschädigt erscheint.

#### **Rücksendungen**

Wir empfehlen dringend, den Originalkarton und das Originalverpackungsmaterial zu verwenden. Eine unzureichende Verpackung kann zu vermeidbaren Transportschäden führen, für die weder wir noch der Transportdienstleister haften können. Es ist daher wichtig, dass Sie Ihr System sicher und ordnungsgemäß verpacken und alle Hohlräume ausfüllen, um Schäden während des Transports zu vermeiden.

Da unsere Produkte, wie Gamer PCs und Notebooks, unterschiedliche Verpackungsanforderungen haben, kontaktieren Sie uns bitte für detaillierte Informationen und um eine Rücksendung abzustimmen. Sie erreichen uns unter service@pcstore.info oder telefonisch unter 06441 2056380. Wir helfen Ihnen gerne, den Prozess der Rücksendung effizient und sicher zu gestalten.

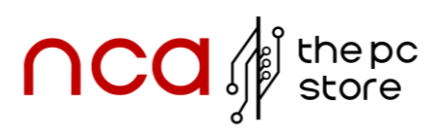

# **Achtung!**

#### **Bitte beachte folgende Sicherheitsanweisungen:**

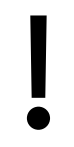

WARNUNG: Es dürfen keine Objekte oder Flüssigkeiten in das Innere des Computers gelangen. Größere Grafikkarten werden mit Polstermaterial während des Versandes gestützt. Dieses ist durch die Seitenscheibe sichtbar. Entfernen Sie die Polster vor dem ersten Start!

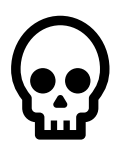

 Achten Sie darauf, dass der PC vom Stromnetz getrennt ist, bevor Sie das Schutzgehäuse öffnen. Bei unsachgemäßer Handhabung oder im Falle eines Unfalls kontaktieren Sie bitte sofort unser Wartungsteam unter 06441 2056380 \_oder service@pc-store.info. Ihre Sicherheit hat für uns höchste Priorität.

# **Anschlüsse**

#### **Allgemein**

Um Ihren Desktop-PC anzuschließen, stellen Sie ihn zunächst nahe Ihres Arbeitsplatzes auf und verbinden das Stromkabel mit dem Netzteil des PCs und einer Steckdose. Schließen Sie dann den Monitor mittels HDMI, DVI oder DisplayPort an die Grafikkarte (nicht an das Mainboard) an. Für Maus und Tastatur nutzen Sie freie USB-Ports am PC, bei kabellosen Geräten verbinden Sie den USB-Empfänger und überprüfen die Batterien. Stellen Sie den Schalter vom Netzteil von der Position 0 auf die Position I. Nachdem alles angeschlossen ist, schalten Sie erst den Monitor und dann den PC ein. Überprüfen Sie die Funktion von Monitor, Maus und Tastatur. Bei Anzeigeproblemen überprüfen Sie die Verbindungen und folgen bei Bedarf der Problembehandlung

#### **Monitor**

Wenn Sie Ihren Monitor anschließen, stellen Sie bitte sicher, dass Sie die waagrechten Anschlüsse an der Grafikkarte verwenden, und nicht die senkrechten Anschlüsse am Mainboard. Für Monitore, die nur über einen VGA-Anschluss verfügen, könnte es notwendig sein, einen Adapter zu verwenden, falls Ihre Grafikkarte keinen direkten VGA-Anschluss hat. Bitte beachten Sie, dass dieser DVI-auf-VGA-Adapter nicht automatisch von jedem Grafikkarten-Hersteller mitgeliefert wird.

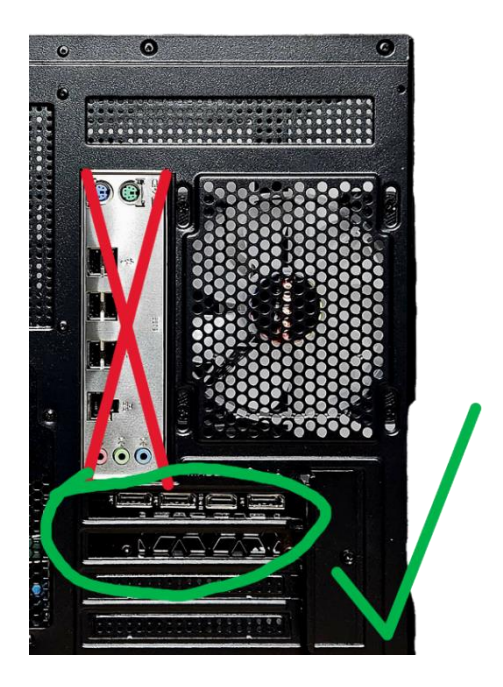

Falls Sie weitere Fragen haben oder Unterstützung benötigen, zögern Sie nicht, uns unter 06441 2056380 oder per E-Mail an service@pc-store.info zu kontaktieren. Wir sind hier, um Ihnen zu helfen.